## **Ausfüllhinweise für das Formular**

## **"Antrag auf Förderung von Arbeitsgelegenheiten mit Mehraufwandsentschädigung gemäß § 16d SGB II"**

Prüfen Sie nach dem Öffnen des Dokumentes ob die ausfüllbaren Formularfelder (1) zu sehen sind (blau eingefärbt). Sollte das nicht der Fall sein, blenden Sie die Formularfelder mittels Mausklick auf den Button "Felder markieren" bzw. "Vorhandene Felder markieren" (2) ein. Die folgenden Abbildungen zeigen die Programmversionen 9 und 10 der Software Adobe Reader.

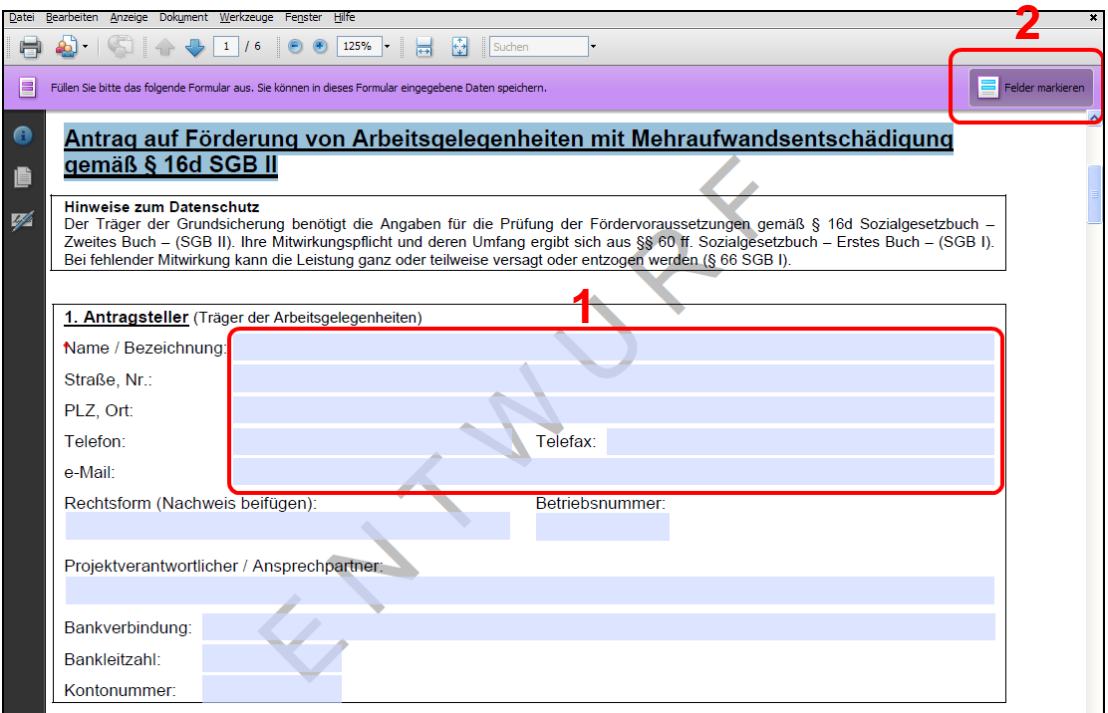

**Abbildung 1 - Adobe Reader Version 9.x** 

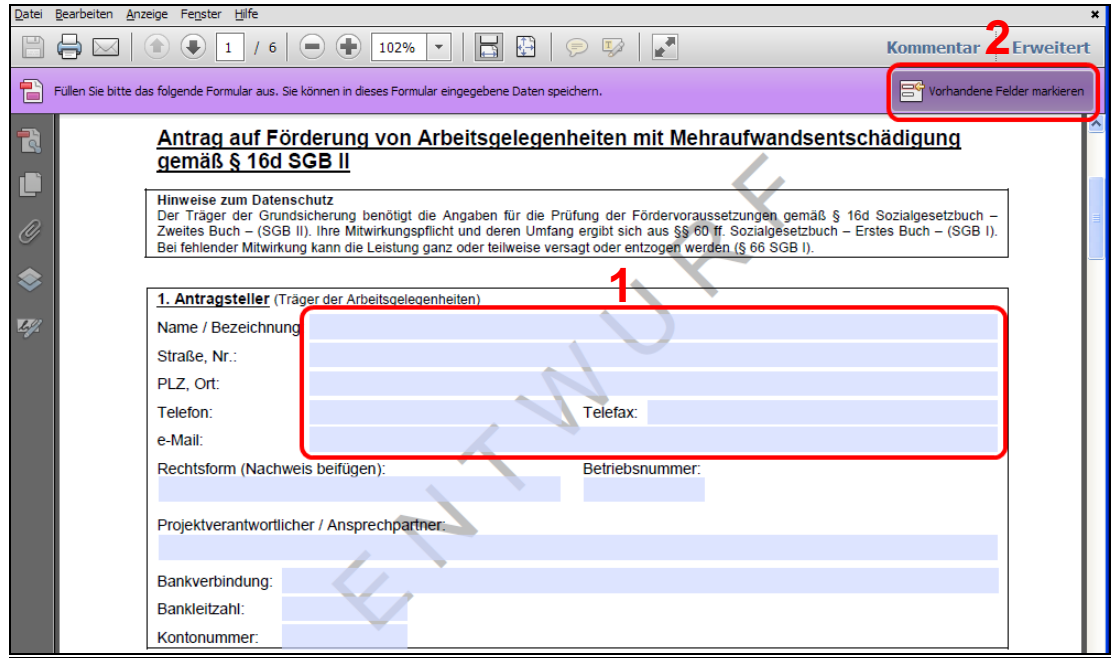

**Abbildung 2 - Adobe Reader 10.x**